# **PUGET SOUND ADAM NEWSNET**

## JANUARY 1987 Vol. 3, No. 1

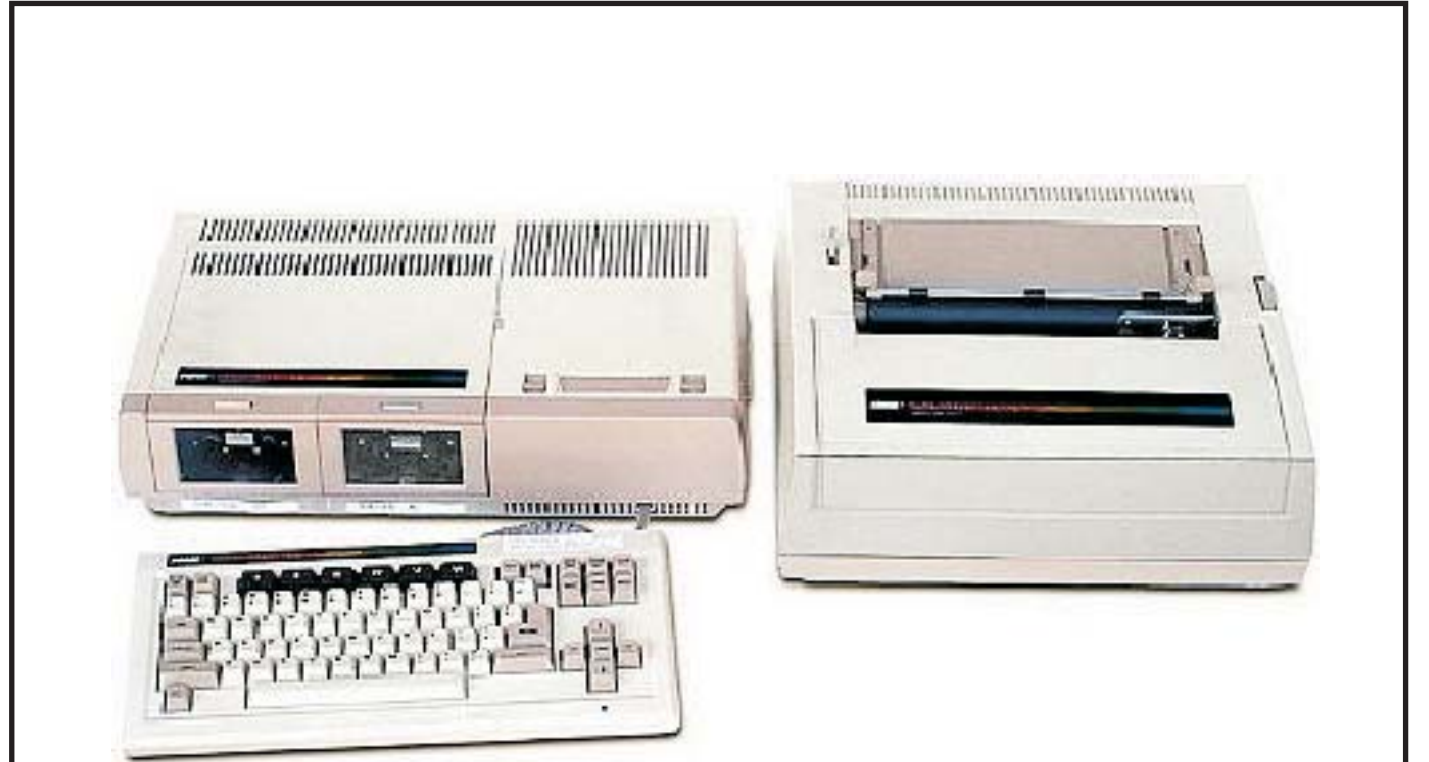

## **THIS MONTH'S MEETINGS**

**Sunday, Jan. 25, 6 p.m. Jan. 20, 7 p.m. Wed. Jan. 14, 7 p.m. Nordin's Residence** Vandeberg Residence Silva Residence<br>12714 NE 135th St. 37301 28th S. #37 4602 109th St. SW **12714 NE 135th St. 37301 28th S. #37 4602 109th St. SW Kirkland, WA Federal Way, WA Tacoma, WA Federal Way, WA Tacoma, WA Facoma** 

**NORTH**<br>
Sunday, Jan. 25, 6 p.m.<br> **CENTRAL**<br>
Jan. 20, 7 p.m.<br> **CENTRAL**<br> **CENTRAL**<br> **CENTRAL**<br> **CENTRAL**<br> **CENTRAL**<br> **CENTRAL**<br> **CENTRAL**<br> **CENTRAL**<br> **CENTRAL**<br> **CENTRAL**<br> **CENTRAL 838-0481** 

#### PUGET SOUNDADAM NEWSNET VOL. III, NO. 1

#### **MARATHON COMPUTER PRESS DISCOUNT**

For those who are interested, the Marathon Computer Press has offered our group a discount on selected items from their software catalog. The items include: Investment Analyst, Codevisor 4.1, CopyWriter 1.0, The Spanish Vocabularian, and the MegaUtility Development Package. PSAN members may take a 30% discount by simply stating that they are a member of the Puget SoundAdam Network and by including the following control number on their order: PSAN122086MC. Send Marathon Computer Press a self addressed stamped envelope for a catalog of software. Their address is: Marathon Computer Press, P.O. Box 68503, Virginia Beach, Virginia 23455-9433.

#### **FIXINGMARGINS IN SMARTBASIC**

If you are using an older television for a monitor, and the characters at the left margin do not display when running a SmartBasic program, here's a way to overcome this problem. First, load SmartBasic. Then type the following:

POKE 17199, 29: POKE 17202,2

Press RETURN and your text will be displayed one column to the right. On Most TV's, this is enough to allow all of the text to be seen.

#### **MAINTAININGYOUR DISK DRIVE**

Periodic maintenance of your disk drive will insure fewer I/0 errors. If your remove the cover and place a very small amount of lithium grease on the tracks where the disk head slides then you will have fewer problems with Read/Write errors.

Also, the disk head may be cleaned by using a head cleaner, BUT use this only if you need it to prevent wear.

If your drive stops writing correctly, try cleaning the small sensor light located at the front left of your drive.

Puget Sound Adam Network publishes Newsnet Monthly. We ask a \$5 donation for a years

subscription. We meet monthly at locations announced each issue. For information, call Barbara Duncan (eves) 938-5276 or Valorie Zimmerman (886-1167) or write to PSAN,22607 SE 322, Kent, Washington 98042.

#### **USINGSPACES IN FILENAMES Nibbles & Bits**

The BASIC interpreter checks each letter of every filename that you enter. First it checks for upper case letters, lower case letters, and numbers. If the character doesn't match one of these, it then checks it against a table of 18 other values. The table is at addresses 23231 to 23248. You can change the value at any one of these addresses to a 32 (ASCII for a blank space). For example, the value at address 23248 is 95 (underscore). If you type: POKE 23248, 32 [RETURN] you can use a blank space in your filenames. Keep in mind these precautions, however. First, use only spaces between letters...if you use spaces at the end of a filename, you may have trouble later determining the exact number of spaces used. Also, you must POKE a 32 into the appropriate address each time BASIC is booted in order to load filenames that include blank spaces.

**Note:** You can subscribe to Nibbles & Bits, published monthly, by sending \$22 to Digital Express, Route 1, Box 296, Oak Hill, WV 25091.

#### **SMARTFILER**

The corrected version of SmartFiler is version 27D. To check your version, hold down the CONTROL and R keys simultaneously after you first load SmartFiler. The new version has a much improved sort routine which significantly reduces the sorting time. Sorting on the primary index field for 262 records took 145 seconds with the old version; 15 seconds with the new version. Also, the new version will read a "messed up" database of more than 255 records. The old version would not properly sort over 255 records. The new version will re-sort the records and index them! Finally,

#### **PUGET SOUNDADAM NEWSNET VOL. III, NO. 1**

the new version will correctly print mailing labels with the proper spacing.

#### **HOLES NEAR THE HUB Bob Vircks**

All you disk people know how the write protect notch works. But what about the holes near the hub? Flippy makers know that, in addition to the extra write protect notch, a hole must be punched in each side of the disk jacket in the right place near the hub to use the second side.

I took this for granted until I received BACKUP+ 3.0 from MMSG. It was on one disk that appeared to be single sided. But the manual said a backup copy was on the flip side. Sure enough, it was. So then, why make the extra holes near the hub?

Looking very carefully, we see one (only one) little hole in the disk itself. This index hole lets a little light through as it passes the holes in the jacket near the hub. Looking inside the disk drive, we find one light/sensor near the hub. So we need extra holes to allow the drive to see the index hole when the disk if flipped. (APPLE and C64 have two sensors so they don't need extra holes for flippys.)

To find out more, I tried to format the flip side without punching the holes for the index hole. I tried three programs (Coleco ADAM DOS, JLK Utilities, and BACKUP+ 3.0). None of them worked until I punched the extra hole. It seems the ADAM disk drive must see the index hole to format a disk. I guess it wants to start each of the 40 tracks at the radial marked by the index hole. Probably it also checks that all four blocks in the track fit in the circle before the index hole comes up again.

Then I stuck write protect tabs over the holes near the hub and tried to read and write to the disk. No problem. So, although the index hole is required to format, it is not required for reading and writing.

I still wonder though, HOW DID MMSG make the BACKUP+ 3.0 disk with its program on BOTH sides without punching an extra hole?

## **PUBLIC DOMAIN PROGRAMS Puget SoundADAM Network**

#### **SmartBasic**

- [ ] Toolkit I,II,III,IV [ ] Games I,II [ ] Adventures I,II,III,IV,V [ ] Graphics I,II
- [ ] Simulations [ ] Grab Bag
- 
- [ ] Adam BBS [ ] Recipe File
- [ ] Stories I,II

## **Logo**

[ ] Loqo Vol I

#### **CP/M**

- [] CP/M Volumes I through 8 (Misc. CP/M files)
- [] Vol. 9 Disk Manager Programs
- [] Vol. 10 Telecommunications Programs

## **Adam Calc**

 $\lceil$  | Vol. I

#### **Video Tunes Song File**

 $[ ] Vol. I ]$ 

## **Coleco Titles**

- [ ] Hard Hat Mack & Pinball Construction Set
- [ ] Trolls' Tale
- [ ] Jeopardy
- [] ADAM Check Out (requires 64K memory expander)

#### **Other Services:**

Exchange of AdamLink I for Adamlink II Back up copies of SmartBasic 1.0

Volumes available for \$5 each on disk or \$3 on your DDP.

Write to PSAN for details on contents of specific volumes.